#### LPIC-1 Study Group 3 Configuring Hardware

R. Scott Granneman scott@granneman.com www.granneman.com

© 2012 R. Scott Granneman Last updated 20120830 You are free to use this work, with certain restrictions. For full licensing information, please see the last slide/pag

This presentation
is based on
Roderick W. Smith's
LPIC-1: Linux Professional Institute
Certification Study Guide,
2<sup>nd</sup> edition

That said, there are many additions, subtractions, & changes

2

1

#### Introduction

# The BIOS & Core Hardware

4

# The Role of the BIOS

5

Basic Input/Output System (BIOS) provides configuration tools & initiates the OS booting process

Resides on motherboard in ROM

What does the BIOS do when you turn on your computer? 1. Performs POST (power-on self test) 2. Initializes hardware 3. Loads boot loader from boot device 4. Passes control to boot loader, which loads OS 7 Why fiddle with BIOS? Enable or disable hardware 8 IRQs 9 Thursday, September 13, 12

# IRQ Interrupt request Signal sent to the CPU instructing it to suspend current activity & to handle an external event such as keyboard input Numbered 0-15 More modern computers provide more

Numbered 0-15

More modern computers
provide more

Some reserved for specific purposes
Others are common,
but may be reassigned
Others available to devices

ISA devices need their own IRQ

 $PCI \ devices \ can \ share \ IRQs$ 

10

11

cat /proc/interrupts View what IRQs are used for what Linux doesn't use an IRQ until the relevant driver is loaded 13 I/O Addresses 14 DMA Addresses 15

# Boot Disks & & Geometry Settings

16

Coldplug & Hotplug Devices

17

### Expansion Cards

#### PCI Cards

19

#### Kernel Modules

20

#### Loading Kernel Modules

#### Removing Kernel Modules

22

## USB Devices

23

**USB** Basics

#### Linux USB Drivers

25

#### USB Manager Applications

26

#### Hard Disks

Common hard disk interfaces PATA (ATA) Parallel Advanced Technology Attachment SATA Serial Advanced Technology Attachment SCSI Small Computer System Interface 28 External **√** USB ✓ IEEE-1394 (FireWire) ✓ SATA ✓ SCSI 29 **PATA** 30

Once widely used
Now SATA is gaining
PATA found mostly
on older machines
or used for CD/DVD drives

31

32

Parallel Advanced Technology Attachment

Parallel interface: data transferred in parallel over the cable at same time

Cables are wide, either 40 or 80 lines

Each PATA connector can connect up to 2 devices, 1 *master* (end) & 1 *slave* (middle)

Configured via jumpers on disks or set to *cable select*: drive attempts to configure itself based on its position on the PATA cable

|  | _ |
|--|---|
|  |   |
|  |   |
|  | _ |
|  |   |
|  | _ |
|  | _ |
|  |   |
|  | _ |
|  |   |
|  |   |
|  | _ |
|  |   |
|  |   |
|  | _ |
|  |   |
|  |   |
|  |   |
|  |   |
|  |   |
|  | _ |
|  |   |
|  |   |
|  | _ |
|  |   |
|  |   |
|  | _ |
|  |   |
|  | _ |
|  |   |
|  |   |
|  | _ |
|  |   |
|  |   |
|  |   |

For best performance, disks should be placed on separate controllers rather than set as master & slave on 1 controller 34 Until recently, most motherboards preferred to boot from PATA drives Some BIOSs allowed you to use SCSI drives instead In a mixed-drive setup, you may need to place the boot loader on a PATA drive 35 PATA disks identified as /dev/hda, /dev/hdb, etc hda Master drive on 1st controller hdb Slave drive on 1st controller hdc Master drive on 2nd controller hdd Slave drive on 2nd controller 36

2 master drives on separate controllers, without slave drives What does it mean if your system has /dev/hda & /dev/hdc, but nothing else? 37 Partitions add numbers /dev/hda1 & /dev/hda2 & /dev/hda3 /dev/hdb1 & /dev/hdb2 38 Same naming rules for optical media Usually don't have partitions Most Linux distros also create a soft link at /dev/cdrom & /dev/dvd Removable PATA disks (Zip drives, for instance) are named & numbered like fixed PATA disks

Thursday, September 13, 12

Nowadays, some Linux distros name PATA disks like they're SCSI disks 40 **SATA** 41 Serial Advanced Technology Attachment Uses serial bus: 1 bit of data transferred at a time Still faster than PATA, though\*

 $\ensuremath{^{*}}$  Theoretical maximums you will never reach in the real world

Thursday, September 13, 12

SATA: 187-375 MB/s PATA: 16-133 MB/s

| SATA is rapidly displacing PATA                  |    |  |
|--------------------------------------------------|----|--|
| SATA disks connect to controllers                |    |  |
| on a one-to-one basis,                           |    |  |
| with a single cable for each device              |    |  |
| No jumpers!                                      |    |  |
| No worries about positions on cables!            |    |  |
| Thinner cables!                                  |    |  |
|                                                  |    |  |
|                                                  | 43 |  |
|                                                  |    |  |
|                                                  |    |  |
|                                                  |    |  |
| Modern BIOSs detect SATA disks                   |    |  |
| & may allow you to boot from them                |    |  |
| Most SATA disks                                  |    |  |
| named like SCSI disks                            |    |  |
|                                                  |    |  |
| Older drivers, though, name them like PATA disks |    |  |
|                                                  |    |  |
|                                                  | 44 |  |
|                                                  |    |  |
|                                                  |    |  |
|                                                  |    |  |
|                                                  |    |  |
|                                                  |    |  |
|                                                  |    |  |
| SCSI                                             |    |  |
|                                                  |    |  |
|                                                  |    |  |
|                                                  |    |  |
|                                                  | 15 |  |

| SCSI is a many-headed beast                              |   |
|----------------------------------------------------------|---|
|                                                          |   |
| Different kinds of SCSI definitions,                     |   |
| cables,                                                  |   |
| & speeds                                                 |   |
| Traditionally a parallel bus                             |   |
| but newest version is serial:<br>Serial Attached SCSI    |   |
| Serial Attached SCSI                                     |   |
|                                                          |   |
|                                                          |   |
|                                                          |   |
|                                                          |   |
|                                                          |   |
|                                                          |   |
| Faster than PATA,                                        |   |
| but also more expensive,<br>so rare except for           |   |
| older or very high-end systems<br>(also really old Macs) |   |
| (also really old Macs)                                   |   |
|                                                          |   |
|                                                          |   |
| 4                                                        |   |
|                                                          |   |
|                                                          |   |
|                                                          |   |
|                                                          |   |
|                                                          |   |
| CCCLic a DITA*                                           |   |
| SCSI is a PITA*                                          |   |
| Let me count the ways                                    |   |
|                                                          |   |
|                                                          |   |
|                                                          |   |
|                                                          | 8 |
| Thursday, September 13, 12                               |   |

| Up to 8 or 16 devices per bus<br>(Including                |    |  |
|------------------------------------------------------------|----|--|
| the SCSI host adapter itself)                              |    |  |
|                                                            |    |  |
| Also have cable-length limits                              |    |  |
| (differ for each SCSI variety)                             |    |  |
|                                                            |    |  |
| ach device has a unique ID number, assigned via a jumper   |    |  |
|                                                            | 49 |  |
|                                                            |    |  |
|                                                            |    |  |
| Standard BIOS                                              |    |  |
| does not detect SCSI disks                                 |    |  |
|                                                            |    |  |
| You can boot from SCSI                                     |    |  |
| if your SCSI adapter<br>has its own BIOS for booting       |    |  |
| has its own bros for booming                               |    |  |
| Otherwise boot                                             |    |  |
| from PATA or SATA disk                                     |    |  |
|                                                            | 50 |  |
|                                                            |    |  |
|                                                            | •  |  |
| Unfortunately, SCSI IDs aren't used                        |    |  |
| to name devices in Linux                                   |    |  |
| Hard drives                                                |    |  |
| /dev/sda & /dev/sdb                                        |    |  |
| SCSI tapes use numbers, not letters<br>/dev/st0 & /dev/st1 |    |  |
| /dev/st0 & /dev/st1<br>/dev/nst0 & /dev/nst1               |    |  |
| CSI CD- & DVD-ROMs use numbers                             |    |  |
| /dev/scd0 & /dev/scd1                                      |    |  |
|                                                            | 51 |  |
|                                                            | _  |  |

SCSI device naming (e.g., /dev/sda & /dev/scd0) usually assigned in increasing order based on SCSI ID order This can greatly complicate your life 52 SCSI ID 2 has /dev/sda SCSI ID 4 has /dev/sdb What happens when you add another SCSI disk with ID of 0 or 1? New disk is now /dev/sda Old /dev/sda is now /dev/sdb Old /dev/sdb is now /dev/sdc 53 SCSI ID 2 has /dev/sda SCSI ID 4 has /dev/sdb What happens when you add another SCSI disk with ID of 3? Old /dev/sda is still /dev/sda New disk is now /dev/sdb Old /dev/sdb is now /dev/sdc 54

To further complicate things, some SCSI adapters start numbering at 7 & work down to 0! Wide SCSI goes from 7 to 0 & then from 14 to 8! 55 To make your life easier, give hard drives lowest SCSI IDs so you can add disks later with minimal disruption 56 Multiple SCSI adapters? Linux assigns device filenames to all disks on 1st adapter, then goes down 2<sup>nd</sup> adapter Result: You may not be able to control which adapter takes precendence 57

Don't forget that USB & SATA devices also get SCSI device names, so your hard disks may be named unexpectedly

Loving SCSI yet?

58

Each end of a SCSI bus must be *terminated* 

Devices in the middle must *not* be terminated

Different SCSI devices terminate in different ways

If your SCSI devices are acting weird, check termination first

59

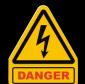

Most SCSI busses are *not* hot-pluggable, so connecting or disconnecting a SCSI device while the computer is running is a very bad idea

External

61

External SCSI disks
are named
just like internal SCSI disks

External USB & IEEE-1394 disks
are also named
like SCSI devices
/dev/sdf & /dev/sdh,
for instance

62

## Designing a Hard Disk Layout

# Why Partition?

64

# Types of Disk Partitions

65

# An Alternative to Partitions: LVM

#### **Mount Points**

67

# Common Partitions & Filesystem Layouts

68

Some directories
are commonly split off
into their own partitions
Not required
No one does all of these
Use your intelligence

| Swap                                                          |  |
|---------------------------------------------------------------|--|
| (not mounted)                                                 |  |
| ~2x RAM size                                                  |  |
| Adjunct to system RAM                                         |  |
|                                                               |  |
|                                                               |  |
| 70                                                            |  |
|                                                               |  |
|                                                               |  |
|                                                               |  |
|                                                               |  |
| /home                                                         |  |
|                                                               |  |
| Holds user files                                              |  |
| Allows you to upgrade system without disturbing user files    |  |
| Without distarbing door mos                                   |  |
|                                                               |  |
|                                                               |  |
| 7:                                                            |  |
|                                                               |  |
|                                                               |  |
|                                                               |  |
| /boot                                                         |  |
| Contains critical boot files                                  |  |
| Putting it in a separate partition                            |  |
| lets you circumvent limitations of older BIOSs & boot loaders |  |
| of older BIOSs & boot loaders                                 |  |
| on hard disks over 8 GB                                       |  |
|                                                               |  |

## /usr Contains Linux program & data files (Author says this is sometimes the largest partition—huh?) 73 /usr/local Linux programs & data files that you compiled or installed separately from your package manager 74 /opt Linux programs & data files that you compiled or installed separately from your package manager, especially commercial 75

/var Variable files that may change size regularly or disappear when no longer needed Often used on servers for web pages, databases, logs, etc. 76 /tmp Temporary files 77 /mnt /media Not a separate partition Subdirectories within are used as mount points for removable media 78

**Never** place these directories on separate partitions, as they hold critical system files

/etc /bin /sbin /lib /dev

| raititions                    |    |
|-------------------------------|----|
| 8-                            |    |
| X                             |    |
| Filosystems                   |    |
| Filesystems                   |    |
| 3                             |    |
|                               | 80 |
|                               |    |
|                               |    |
|                               |    |
|                               |    |
| D                             |    |
| Partitioning involves 2 tasks |    |
| 1. Creating the partition(s)  |    |
| 2. Preparing the partition(s) |    |
| to be used                    |    |
|                               |    |
|                               |    |
|                               | 81 |
| hursday, September 13, 12     |    |
|                               |    |

Don't go partition crazy

Take your time

Learn from how your system is used

Think ahead

82

#### Partitioning a Disk

fdisk (fixed disk) Traditional tool for disk partitioning

parted
Newer tool that can both
partition & prepare,
& resize without losing data

fdisk 85 Good idea to start by viewing current partition table fdisk -l /dev/hda 86 fdisk /dev/hda m or ? Show help Print current partition table р Create new partition n Delete partition d Change partition type t List partition types Make partition bootable

q

Quit without saving changes

Write changes to disk & exit

parted 88 Cross-platform: works with x86 & non-x86 partition tables More features & easier to use than fdisk parted /dev/hda Not covered on the LPI exam 89 Preparing a Partition for Use 90

After you create a partition, you must prepare it for use by formatting the partition (AKA creating a filesystem) You write low-level data structures to disk that tell Linux how to access & store files 91 Common Linux filesystem types ext2 ext3 ext4 ReiserFS JFS

92

93

ext2 Second Extended File System Created for Linux & dominant through 1990s

XFS Btrfs

Good for small /boot partitions where you don't need journaling (although there's now a non-journaled version of ext4)

| - |  |
|---|--|
|   |  |
|   |  |
|   |  |
|   |  |
|   |  |
|   |  |
|   |  |
|   |  |
|   |  |
|   |  |
|   |  |
|   |  |
|   |  |
|   |  |
|   |  |
|   |  |
|   |  |
|   |  |
|   |  |
|   |  |
|   |  |
|   |  |
|   |  |
|   |  |
|   |  |
|   |  |
|   |  |
|   |  |
|   |  |
|   |  |
|   |  |
|   |  |
|   |  |
|   |  |
|   |  |
|   |  |
|   |  |
|   |  |
|   |  |
|   |  |
|   |  |
|   |  |
|   |  |
|   |  |
|   |  |
|   |  |
|   |  |
|   |  |

ext3
Third Extended File System
Merged with Linux kernel in 2001
ext2 + journaling
(recovers from power outages
& system crashes
more quickly & reliably)

94

ext4
Fourth Extended File System
Merged with Linux kernel in 2008
Adds ability to work with large disks
(over 32 TB!)
or very large files
(over 2 TB!)
& better performance
Backward compatible with ext2/3
Standard filesystem now

JFS
Journaled File System
Developed by IBM for AIX & OS/2
Sophisticated journaling filesystem
Fast & reliable,
with good performance
under different kinds of load

| XFS                                                                     |    |
|-------------------------------------------------------------------------|----|
| Extents File System                                                     |    |
| Developed by Silicon Graphics (SGI)<br>for IRIX                         |    |
| Good at                                                                 |    |
| robustness, speed, & flexibility                                        |    |
| Very good at parallel I/O<br>(used at NASA                              |    |
| Advanced Supercomputing Division                                        |    |
| with 2 300+ TB XFS filesystems on 2 SGI Altix archival storage servers) |    |
| 011 <b>2</b> 0 01 1 110111                                              | 97 |
|                                                                         |    |
|                                                                         |    |
| Btrfs                                                                   |    |
| B-tree file system                                                      |    |
| Developed by Oracle<br>starting in 2007                                 |    |
| Still considered unstable                                               |    |
| Goals center around scaling, reliability, & management                  |    |
| The future default Linux filesystem?                                    |    |
|                                                                         | 98 |
|                                                                         | 90 |
|                                                                         |    |
| What about ZFS?                                                         |    |
| Developed by Sun in 2001                                                |    |
| 128-bit file system:                                                    |    |
| can store up to                                                         |    |
| 256 quadrillion zettabytes!                                             |    |
| ZFS distributed under the Sun CDDL (Common Development                  |    |
| & Distribution License)                                                 |    |
| which is incompatible with the GPL that governs the Linux kernel        |    |
|                                                                         | 99 |
| Thursday, September 13, 12                                              |    |

| Other non-native Linux filesystems |     |
|------------------------------------|-----|
| FAT                                |     |
| NTFS                               |     |
| HFS                                |     |
| HFS+                               |     |
| ISO-9660                           |     |
| Joliet                             |     |
| UDF                                |     |
|                                    | 100 |
|                                    |     |
|                                    |     |
|                                    |     |
|                                    |     |
| FAT                                |     |
| File Allocation Table              |     |
| Old, primitive, ubiquitous         |     |
| Limited to 8.3 filenames           |     |
| Linux filesystem type code: msdos  |     |
|                                    |     |
|                                    |     |
|                                    | 101 |
|                                    |     |
|                                    |     |
|                                    |     |
|                                    |     |
| FAT32                              |     |
| File Allocation Table              |     |
| Includes 32-bit pointers           |     |
| Supports long filenames            |     |
| Linux filesystem type code: vfat   |     |
|                                    |     |
|                                    |     |
|                                    | 102 |

| NTFS                                                         |      |
|--------------------------------------------------------------|------|
| New Technology File System                                   |      |
| Windows NT/200x/XP/Vista/7/8                                 |      |
| Linux 2.6 & above                                            |      |
| can read & overwrite existing files                          |      |
| To write new files,                                          |      |
| use the NTFS-3G driver, included in most Linux distros,      |      |
| which runs in user, not kernel, space                        |      |
|                                                              | 100  |
|                                                              | 103  |
|                                                              |      |
|                                                              |      |
|                                                              |      |
| HFS                                                          |      |
| Hierarchical File System                                     |      |
| Introduced in 1985 by Apple<br>for Macs                      |      |
| Superseded in 1998 by HFS+                                   |      |
|                                                              |      |
| Crude & limited                                              |      |
| Full read & write support in Linux                           |      |
|                                                              |      |
|                                                              | _104 |
|                                                              |      |
|                                                              |      |
| HFS+                                                         |      |
| Hierarchical File System Plus                                | -    |
| Introduced in 1998 by Apple                                  |      |
| for Macs                                                     |      |
| Supports larger files, Unicode, compression, & encryption    |      |
|                                                              |      |
| Linux includes hfsplus module to read & write to HFS+ disks, |      |
| but corrupts data                                            |      |
| on drives over 2 TB!                                         |      |
|                                                              | 105  |

## ISO-9660 Standard filesystem for CD-ROMs Rock Ridge extensions to ISO-9660 support long filenames, permissions, soft links, etc. 106 UDF Universal Disc Format Next-gen filesystem for optical discs Used on DVD-ROMs & recordable optical discs Reading supported on Linux; writing supported to a point 107 Creating a filesystem 108

mkfs.fstype fstype is a filesystem type code mkfs.ext4 /dev/hda1 mkfs.vfat /dev/hda4 Same thing as mkfs -t ext4 /dev/hda1 109 - C Perform bad-block *c*heck on every disk sector Takes a while to run, but better safe than sorry 110 -m percent Sets reserved space percentage Default is 5% Causes Linux to report disk is full before it really is, so root can log in to fix things Set larger (-m 8) to get more room, or set smaller (-m 2) to take up less 111 Thursday, September 13, 12

# Similar command structure for non-Linux filesystems mkdosfs mkfs.msdos mkfs.vfat Create FAT filesystems 112 Creating swap space 2 kinds 1. swap partition 2. swap file 113 /etc/fstab defines which partitions to use for mkswap /dev/hda7 swap space (among other things) Create swap space swapon /dev/hda7 Activate swap space To permanently activate swap space, create an entry in /etc/fstab (next week!) 114

Thursday, September 13, 12

# Maintaining Filesystem Health

115

Problems
Overloaded with too much data
Tuned inappropriately

Corrupted due to buggy drivers, buggy utilities, or hardware errors

116

Pay attention
if a maintenance tool
needs to be run
when the filesystem is *not* mounted

# Tuning Filesystems

118

Set filesystem options
that affect performance
dumpe2fs
tune2fs
debugfs

119

dumpe2fs

Provide info about current configuration of ext2/ext3/ext4 filesystem OK to run on mounted filesystem

dumpe2fs -h /dev/hda1
Only display superblock info
without details

steps to such as a super large proper such as a super large proper such as

If you're using XFS
xfs\_info /dev/hda1
 xfs\_info /var

Requires filesystem is mounted

| -   |  |
|-----|--|
|     |  |
|     |  |
|     |  |
| -   |  |
| -   |  |
| -   |  |
|     |  |
| 121 |  |
|     |  |
|     |  |
|     |  |
|     |  |
| -   |  |
|     |  |
|     |  |
|     |  |
| •   |  |
| -   |  |
| -   |  |
|     |  |
|     |  |
| 122 |  |
|     |  |
|     |  |
|     |  |
|     |  |
|     |  |
|     |  |
|     |  |
|     |  |
| -   |  |
| -   |  |
|     |  |
|     |  |
|     |  |
| 123 |  |
|     |  |

| tune2fs options device                             |             |
|----------------------------------------------------|-------------|
| Change ext2/3/4 filesystem parameters              |             |
|                                                    |             |
| Should <i>not</i> use on a mounted filesystem!     |             |
|                                                    |             |
|                                                    |             |
| 1                                                  | 24          |
|                                                    |             |
|                                                    |             |
| tune2fs -c 50 /dev/hda1                            |             |
| Change maximum number of times                     |             |
| disk can be mounted<br>before mandatory fsck check |             |
| Botoro mandasory rack oncon-                       |             |
| tuno3fc C 50 /dov/bdo1                             |             |
| tune2fs -C 50 /dev/hda1<br>Set mount counter to 50 |             |
| so fsck                                            |             |
| is put off                                         |             |
| or runs immediately                                |             |
|                                                    | <del></del> |
|                                                    |             |
| +                                                  |             |
| tune2fs -i 30d /dev/hda1<br>Run fsck every 30 days |             |
| Trail 13ck overy 50 days                           |             |
| +uno 3-6 s - i - 4 - 1 - dour / b d = 1            |             |
| tune2fs -i 4w /dev/hda1<br>Run fsck every 4 weeks  |             |
| rtair rock every i weeks                           |             |
| +uno 25 a                                          |             |
| tune2fs -i 6m /dev/hda1<br>Run fsck every 6 months |             |
|                                                    |             |
|                                                    | 26          |
| Thursday, September 13, 12                         |             |

tune2fs -j /dev/hda1 Adds journal to filesystem Converts ext2 to ext3 127 tune2fs -m 2 /dev/hda1 Set percentage of disk space reserved for use by root Default of 5% is silly on huge multi-GB disks Set to 0 on removable disks 128 tune2fs -r 500 /dev/hda1 Set number of blocks of disk space reserved for use by root Just like -m, but it uses blocks instead of a percentage Much easier to use -m! 129

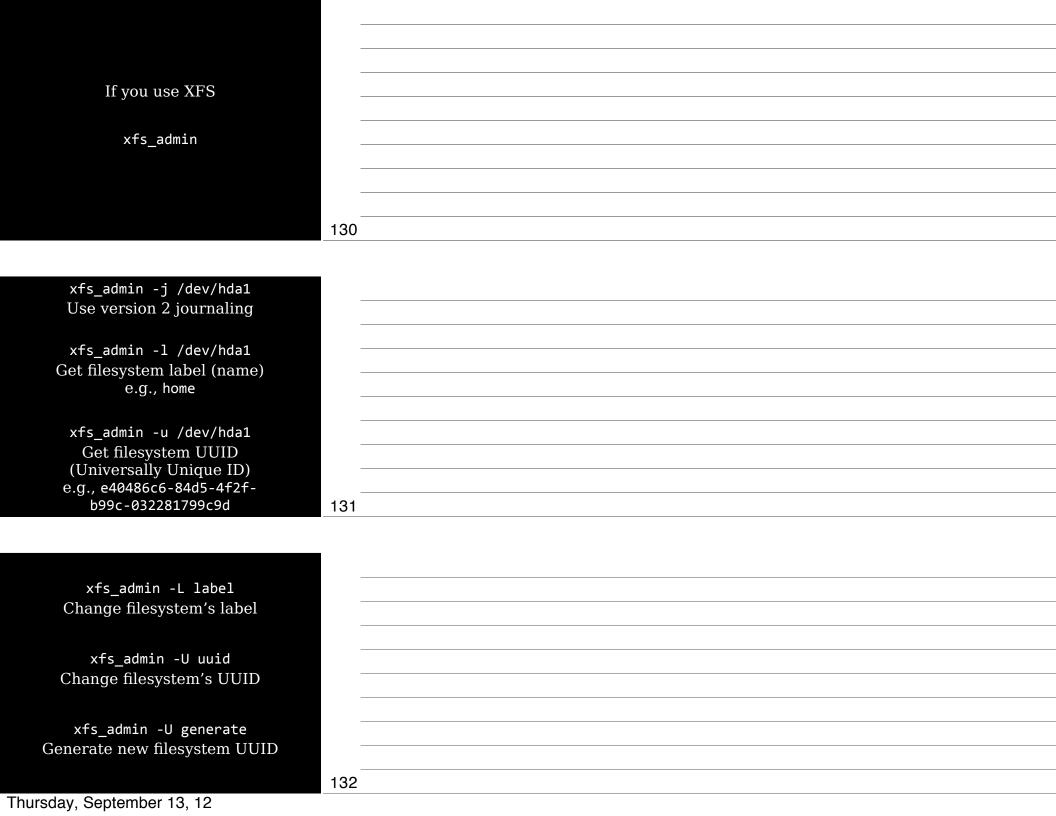

| debugfs                                      |     |
|----------------------------------------------|-----|
| Interactively medify                         |     |
| Interactively modify a filesystem's features |     |
| a niesystem s features                       |     |
| Do not use on mounted filesystem             |     |
| J                                            |     |
|                                              |     |
| Combines                                     |     |
| dumpe2fs, tune2fs, & other tools             |     |
|                                              |     |
|                                              |     |
| <pre>\$ debugfs /dev/hda1</pre>              |     |
| debugfs: [enter commands]                    |     |
| acoagio: [enec. commanas]                    | 133 |
|                                              |     |
|                                              |     |
|                                              |     |
|                                              |     |
|                                              |     |
|                                              |     |
|                                              |     |
|                                              |     |
| Can cd, 1n, rm, etc.                         |     |
| but also <i>much</i> more                    |     |
| but also much more                           |     |
|                                              |     |
|                                              |     |
|                                              |     |
|                                              |     |
|                                              |     |
|                                              | 134 |
|                                              |     |
|                                              |     |
|                                              |     |
|                                              |     |
|                                              |     |
|                                              |     |
| show_super_stats                             |     |
|                                              |     |
| OR<br>stats                                  |     |
| Stats                                        |     |
| Display superblock info                      |     |
| (like dumpe2fs)                              |     |
| (IIII)                                       |     |
|                                              |     |
|                                              |     |
|                                              |     |
|                                              | 135 |
| Thursday, September 13, 12                   |     |

stat file OR stat directory Display inode data

undelete *inode name* 

inode = inode number of deleted file

name = new filename

Not very useful since you need inode number

lsdel
 OR
list\_deleted\_inodes

Display list of deleted inodes, but may not help

137

136

write internal-file external-file

Extract file

without mounting filesystem

internal-file = name of file
 in filesystem

external-file = filename
on main Linux system

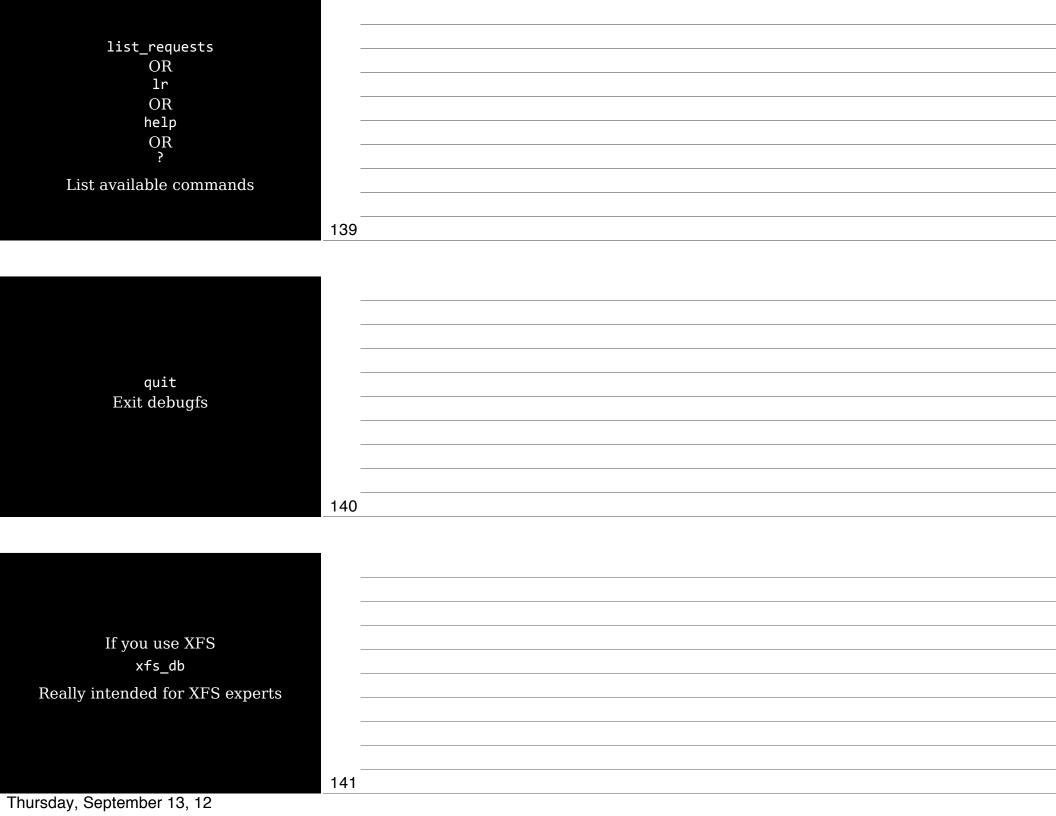

## Maintaining a Journal

142

A journaling filesystem
maintains a journal,
a data structure
describing pending operations

If a crash or power failure occurs, system examines journal & fixes problems

Vastly faster fsck on boot

143

Common journaling filesystems

ext3s

ext4s

ReiserFS

XFS

JFS

To use a journal, you must mount the filesystem with the correct type code (e.g., ext3 instead of ext2) 145 tune2fs -J size=100 Set journal to 100 MB tune2fs -J device=/dev/hda3 Set device on which journal is stored 146

# Checking Filesystems

Common to check a filesystem for errors fsck options filesystem Verify filesystem integrity & correct problems (Actually a front end for exfsck, xfs\_check, & others) 148 fsck -A Check all filesystems marked to be checked in /etc/fstab fsck -C Display progress indicator fsck -V Be verbose fsck -N Dry run 149 fsck -t ext3 /dev/hda1 Instead of letting fsck determine filesystem type automatically, force the type fsck -A -t ext3 Check all ext3 filesystems 150

Thursday, September 13, 12

### Monitoring Disk Use

151

Prevent filling your disk up 80% full? Clean it!

df Summarize disk use for partition du Summarize disk use for directory

152

df
Shows how much of the disk is full

| # df<br>Filesystem 1K-blocks Used Available Use% Mounted on<br>/dev/xvda1 20743348 1945828 17749100 10% /<br>udev 8736940 4 8736936 1% /dev<br>tmpfs 3497968 180 3497788 1% /run |     |
|----------------------------------------------------------------------------------------------------|-----|
| none 5120 0 5120 0% /run/lock<br>none 8744916 0 8744916 0% /run/shm<br>/dev/xvdf 103613900 45797752 52574164 47% /var                                                            |     |
|                                                                                                    |     |
| # df -h Filesystem Size Used Avail Use% Mounted on /dev/xvda1 20G 1.9G 17G 10% /                                                                                                 |     |
| /dev/xvda1 20G 1.9G 17G 10% / udev 8.4G 4.0K 8.4G 1% /dev tmpfs 3.4G 180K 3.4G 1% /run                                                                                           |     |
| none 5.0M 0 5.0M 0% /run/lock<br>none 8.4G 0 8.4G 0% /run/shm                                                                                                    |     |
| /dev/xvdf 99G 44G 51G 47% /var                                                                                                    | 154 |
|                                                                                                    |     |
|                                                                                                    |     |
|                                                                                                    |     |
| df -h                                                                                                    |     |
| dfhuman-readable<br>Use 1024s                                                                                                    |     |
| USE 10245                                                                                                    |     |
| 46 11                                                                                                    |     |
| df -H<br>df -si                                                                                                    |     |
| Also human readable,                                                                                                    |     |
| but use 1000s                                                                                                    |     |
|                                                                                                    |     |
|                                                                                                    | 155 |
|                                                                                                    |     |
|                                                                                                    |     |
|                                                                                                    |     |
| 16. 1                                                                                                    |     |
| df -k<br>dfkilobytes                                                                                                    |     |
|                                                                                                    |     |
| df -m                                                                                                    |     |
| dfmegabytes                                                                                                    |     |
|                                                                                                    |     |
|                                                                                                    |     |
|                                                                                                    | 156 |
| Thursday, September 13, 12                                                                                                    |     |

df -a Include all filesystems, includes pseudo ones like /proc, /sys, & /proc/bus/usb 157 df -i df --inodes Get report on available & used inodes Too many small files can deplete available inodes before disk space is depleted Doesn't work on filesystems that create inodes dynamically, like ReiserFS 158 df -1 df --local Omit network filesystems 159

df -T df --print-type Show filesystem types df -t fstype df --type=fstype Display only information for specified filesystem types df -x fstype df --exclude-type=fstype Exclude specified filesystem types 160 du Show how disk space a directory is using Recursive, so totals subdirectories too 161 # du 44 ./vim/scripts 8 ./vim/ftdetect 136 ./vim/plugin 8 ./vim/otlbin/outlinerconf/todo 32 ./vim/otlbin/outlinerconf 116 ./vim/otlbin 24 ./vim/syntax 20 ./vim/ftplugin 88 ./vim/doc 612./vim 656. 162 Thursday, September 13, 12

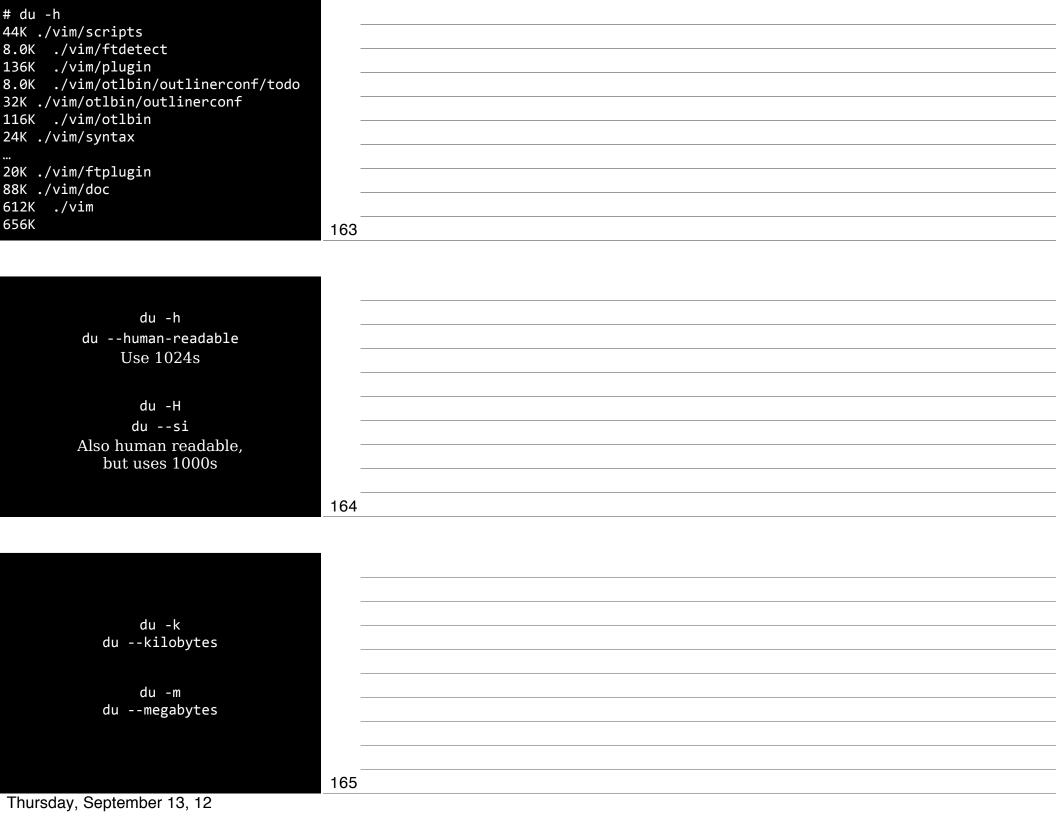

du -a du --all Report on files as well as directories 166 du -1 du --count-links Instead of counting hard links only once, count each hard link independently 167 du --max-depth=3 Limit report to 3 levels deep Note that deeper subdirectories are still counted, just not reported du -x du --one-file-system Limit report to current filesystem

Thursday, September 13, 12

# du -hs /Users/\*
200K /Users/Shared
214G /Users/scott

-s Summarize

du -c
du --total
Give grand total at end

169

# Mounting & Unmounting

170

To access a filesystem, you mount it by associating it with a directory

mount
Temporarily mount

/etc/fstab
Edit to persistently mount
across reboots

172

173

174

Temporarily Mounting or Unmounting

mount options device mountpoint

mount /dev/hda4 /mnt/temp
Auto-detects filesystem type
& uses default options
mount -w -t ext4 /dev/hda4 /mnt/temp

Mount point
Directory to which device's contents
are attached

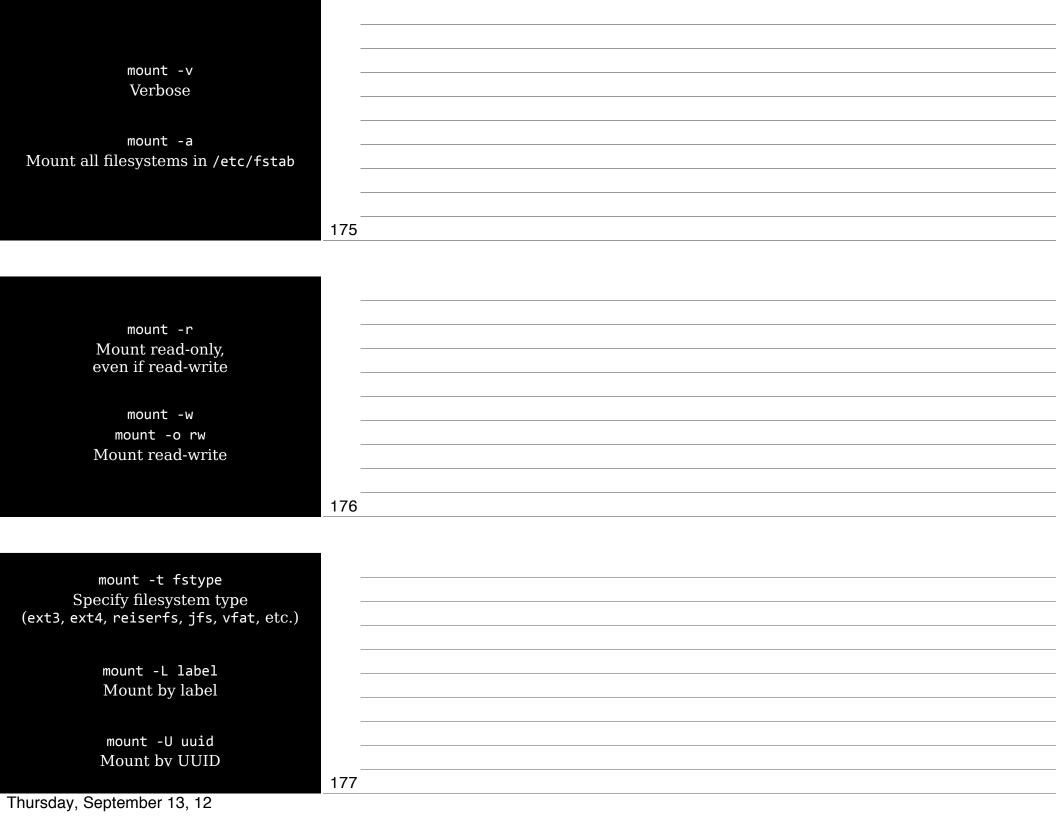

| Normally, only root can run mount                                                                                                    |     |
|----------------------------------------------------------------------------------------------------|-----|
| If /etc/fstab                                                                                                    |     |
| specifies users or owners,                                                                                                    |     |
| then non-root user can mount by specifying                                                                                                    |     |
| device or mount point,                                                                                                    |     |
| but not both                                                                                                    |     |
| mount /mnt/cdrom                                                                                                    |     |
| $\overline{ m OR}$ mount /dev/hda1                                                                                                    |     |
|                                                                                                    | 178 |
|                                                                                                    |     |
|                                                                                                    |     |
|                                                                                                    |     |
| When filesystems are mounted,                                                                                                    |     |
| recorded in /etc/mtab                                                                                                    |     |
| Don't edit this file manually!                                                                                                    |     |
|                                                                                                    |     |
| mount                                                                                                    |     |
| See what's currently mounted                                                                                                    |     |
|                                                                                                    |     |
|                                                                                                    | 179 |
|                                                                                                    |     |
|                                                                                                    |     |
|                                                                                                    |     |
|                                                                                                    |     |
|                                                                                                    |     |
| ount //xvdal on / type ext4 (rw) // on /nno type pro/ (rw proyer noswid nodey)                                                                           |     |
| c on /proc type proc (rw,noexec,nosuid,nodev) fs on /sys type sysfs (rw,noexec,nosuid,nodev) fs on /run type tmpfs (rw,noexec,nosuid,size=10%,mode=0755) |     |
| e on /run/shm type tmpfs (rw,nosuid,nodev)<br>//xvdf on /var type ext4 (rw)                                                                              |     |
|                                                                                                    |     |
|                                                                                                    |     |
|                                                                                                    | 190 |
|                                                                                                    | 180 |

Thursday, September 13, 12

| mount -o options                                       |     |
|--------------------------------------------------------|-----|
| loop                                                   |     |
| remount                                                |     |
| ro                                                     |     |
| rw                                                     |     |
| uid= <i>userid</i>                                     |     |
| gid= <i>groupid</i>                                    |     |
| umask= <i>value</i>                                    |     |
| dmask= <i>value</i>                                    |     |
| fmask= <i>value</i>                                    | 181 |
|                                                        |     |
|                                                        |     |
|                                                        |     |
| mount -o remount                                       |     |
| Change mount options                                   |     |
| without unmounting 1st                                 |     |
| by issuing mount command on already-mounted filesystem |     |
| along with remount                                     |     |
| & any changed options                                  |     |
|                                                        |     |
|                                                        | 182 |
|                                                        |     |
|                                                        |     |
| mount -o loop                                          |     |
| Mount a file (.img or .iso)                            |     |
| as if it were a disk partition                         |     |
|                                                        |     |
| mount -o ro<br>Read-only mount                         |     |
| Reau-only mount                                        |     |
| mount -o rw                                            |     |
| Read-write mount                                       |     |
|                                                        | 183 |
| Thursday, September 13, 12                             |     |

mount -o uid=userid Sets owner for all files (look in /etc/passwd for user IDs) mount -o gid=groupid Sets group for all files (look in /etc/group for group IDs) 184 mount -o umask=*value* Sets permissions on files, based on bits removed from file permissions umask=027 Gives permissions of 750 (rwxr-x---) To calculate: 777-umask=permissions 185 mount -o dmask=value Sets permissions on directories only mount -o fmask=value Sets permissions on files only 186 Thursday, September 13, 12

#### umount Unmount filesystem

Not uNmount!

Specify either device or mount point, not both

Non-root users can't use umount unless listed in /etc/fstab

Only user who mounted can unmount

umount -a Unmount all filesystems listed in /etc/mtab, but will not unmount / & other key filesystems

> umount -f Force unmount

Permanently Mounting

| 407 |  |
|-----|--|
| 187 |  |
|     |  |
|     |  |
|     |  |
|     |  |
|     |  |
|     |  |
|     |  |
|     |  |
|     |  |
|     |  |
|     |  |
|     |  |
|     |  |
| 400 |  |
| 188 |  |
|     |  |
|     |  |
|     |  |
|     |  |
|     |  |
|     |  |
|     |  |
|     |  |
|     |  |
|     |  |
|     |  |
|     |  |
|     |  |
| 100 |  |
| 189 |  |

/etc/fstab (filesystem table) Controls how Linux provides access to disk partitions & removable media devices 190 # cat /etc/fstab # 1 2 LABEL=cloudimg-rootfs / 5 6 0 0 ext4 defaults /dev/xvdb /mnt auto defaults,nobootwait,comment=cloudconfig none swap sw,comment=cloudconfig 0 0 /var ext4 defaults 0.0 /dev/xvda3 /dev/xvdf 1 Device 2 Mount point 3 Filesystem 4 Options 5 dump 6 fsck 191 # cat /etc/fstab # 1 /var ext4 defaults /dev/xvdf 1 Device Can use device filename (/dev/hda), label (LABEL=/home), UUID (UUID=e27147f1-a393-4d7d-b156eef356319d23) network drive (server:/home), or Samba drive (//winsrv/share) 192

Thursday, September 13, 12

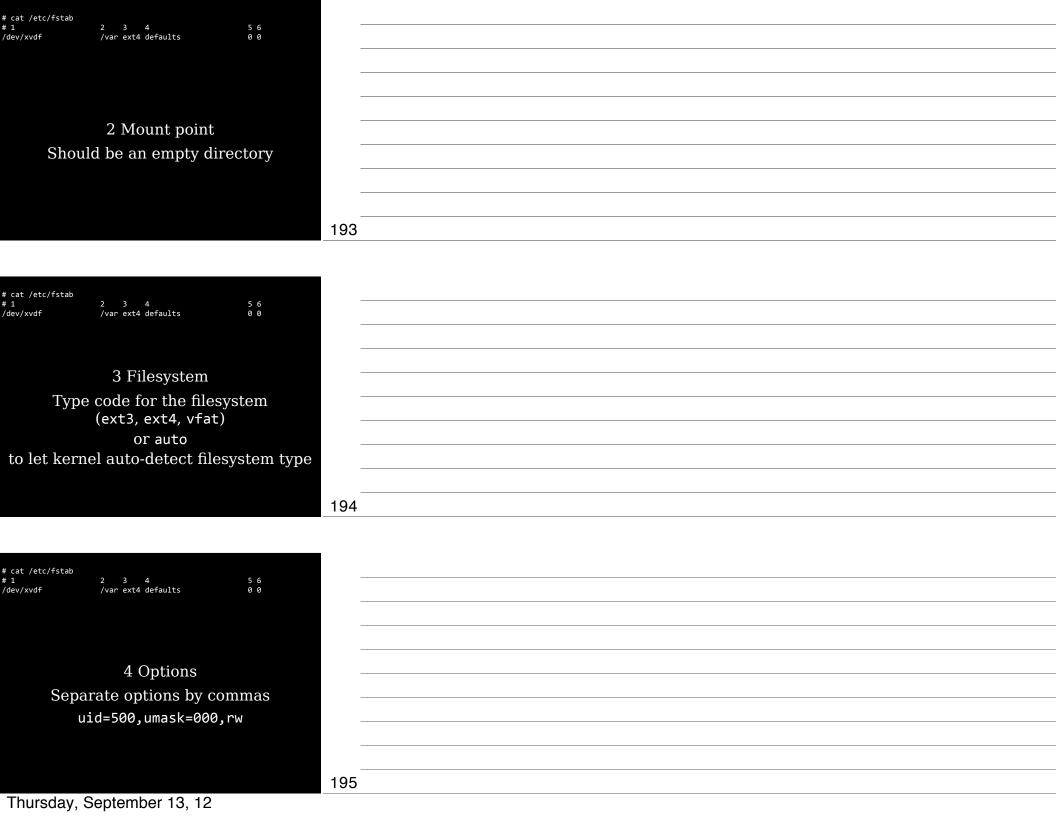

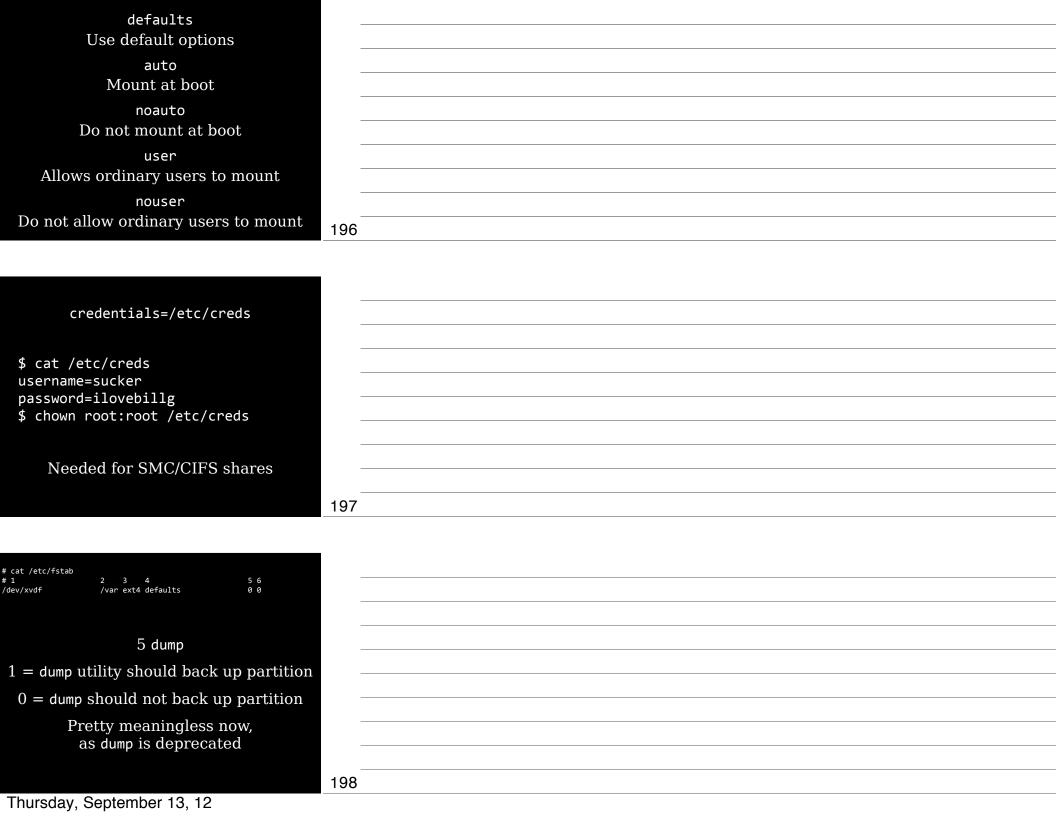

# cat /etc/fstab /dev/xvdf /var ext4 defaults  $6\,\mathrm{fsck}$ Order in which fsck checks filesystem at boot 0 = no check

199

# Review

/ should always have 1 All others should have 2 or 0

### Thank you!

Email: scott@granneman.com Web: www.granneman.com Publications: www.granneman.com/pubs Blog: ChainSawOnATireSwing.com Twitter: scottgranneman

# LPIC-1 Study Group 1 Command Line Tools

R. Scott Granneman scott@granneman.com www.granneman.com

© 2012 R. Scott Granneman Last updated 20120830 You are free to use this work, with certain restrictions. For full licensing information, please see the last slide/page.

202

203

### Licensing of this work

This work is licensed under the Creative Commons Attribution-Share Alike License.

To view a copy of this license, visit http://creativecommons.org/licenses/by-sa/1.0 or send a letter to Creative Commons, 559 Nathan Abbott Way, Stanford, California 94305, USA.

In addition to the rights and restrictions common to all Creative Commons licenses, the Attribution-ShareAlike License features the following key conditions:

**Attribution.** The licensor permits others to copy, distribute, display, and perform the work. In return, licensees must give the original author credit.

**Share Alike.** The licensor permits others to distribute derivative works under a license identical to the one that governs the licensor's work.

Questions? Email scott@granneman.com